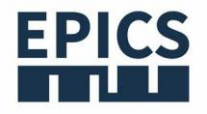

## **EPICS IOCの作成**

杉村 仁志(KEK/SuperKEKB)

## **What is IOC ?**

- ハードウェアを制御するための **入出力コントローラ**
- ネットワーク越しにIOCを操作できる
- Windows, LinuxなどのOSの入った 計算機上で動かす
- MicroTCA, VME, cPCIなどの組み込み機器の コントローラに利用するのが一般的な例
- Xilinx ZynqのようなCPU組み込み型の 半導体にIOCを載せて制御するやり方もある

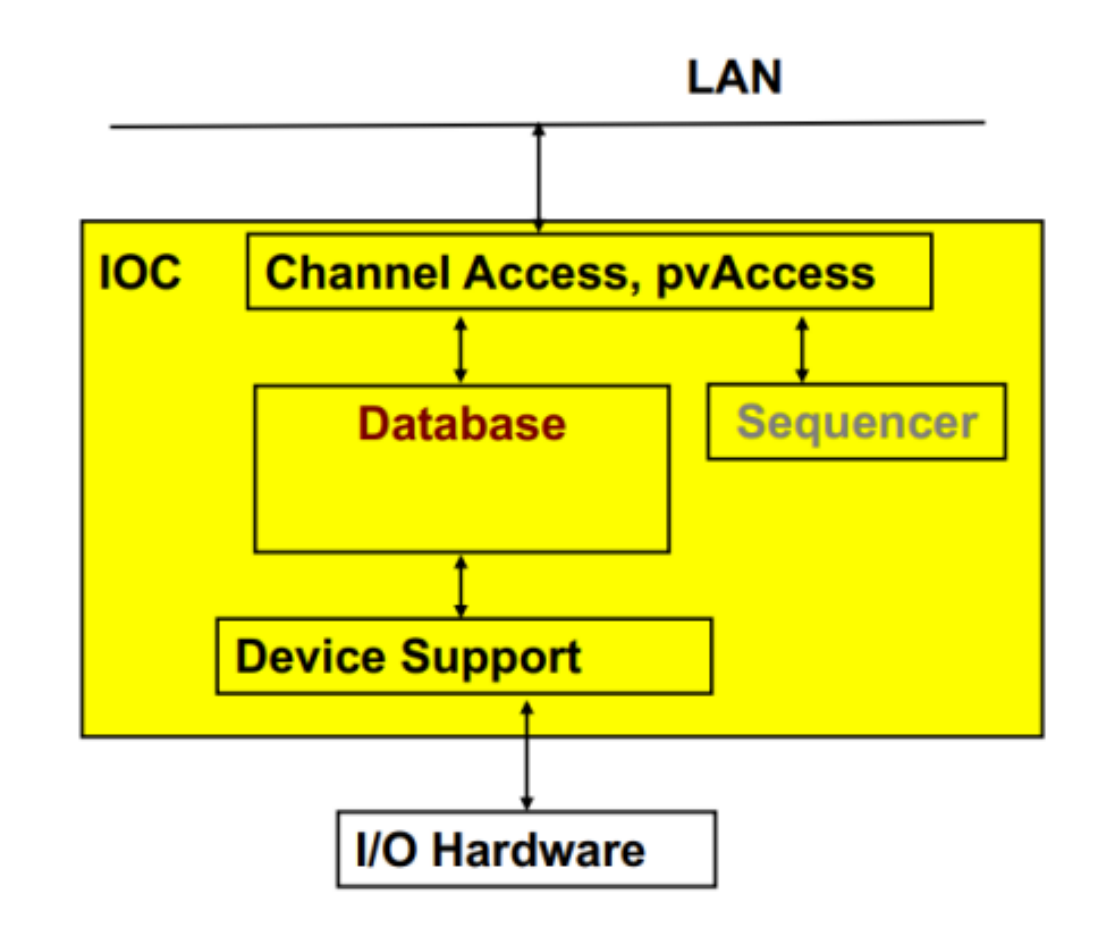

# **softiocコマンドとの違い**

#### **softiocコマンド**

- データベースがあれば動く
- コンパイルの必要なし

#### **IOC**

- コンパイルが必要
- デバイスサポートにハードウェアの 制御方法を記述することで、 様々なデバイスを制御できるように

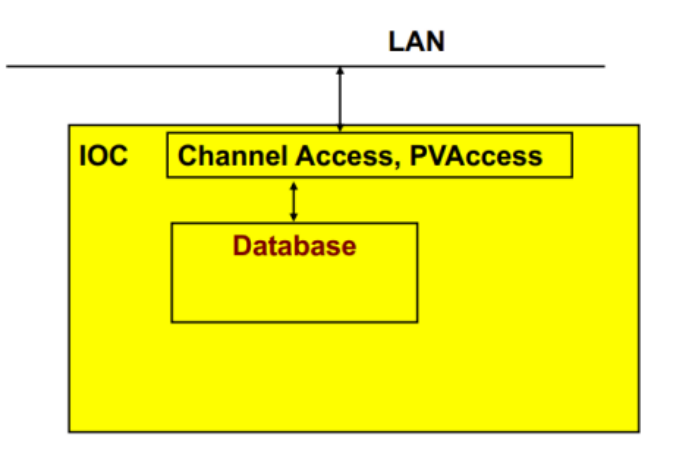

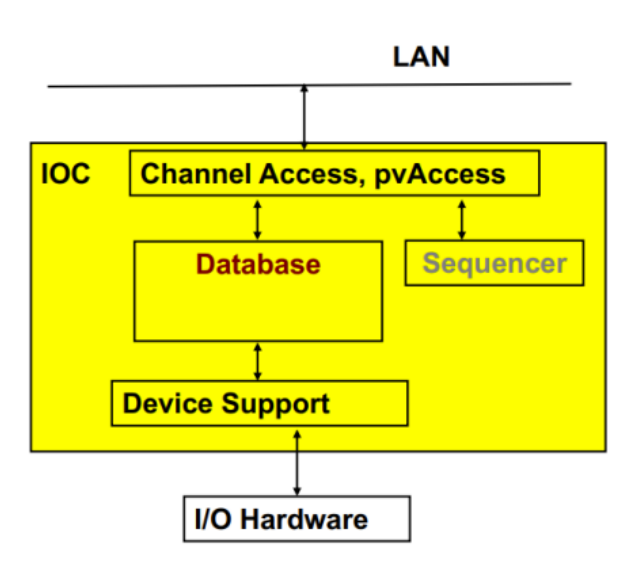

## **makeBaseAppコマンド**

- **IOCのひな型を作成するコマンド**で実行すると以下のようなものが作成される
	- ディレクトリ構造
	- Makefiles
	- サンプルコード
	- IOC起動スクリプト
- 主に以下の2つのテンプレートが使用される
	- ioc : 一般的なIOCアプリケーションのひな型
	- example : サンプルコードを含んだIOCアプリケーション

# **exampleテンプレートを利用して IOCを作成してみよう**

```
$ mkdir –p ~/epics/app/work_myEpics
$ cd ~/epics/app/work_myEpics
$ makeBaseApp.pl -t example myEpics
$ makeBaseApp.pl –i -t example myEpics
# コンパイル
$ make
 cd iocBoot/iocmyEpics/
$ chmod +x ./st.cmd
$ ./st.cmd 
                                          exampleテンプレートを利用して
                                          myEpicsというアプリを作成する
                                           exampleテンプレートを利用して
                                           IOCの起動設定を作成する
```
## **ディレクトリ構造**

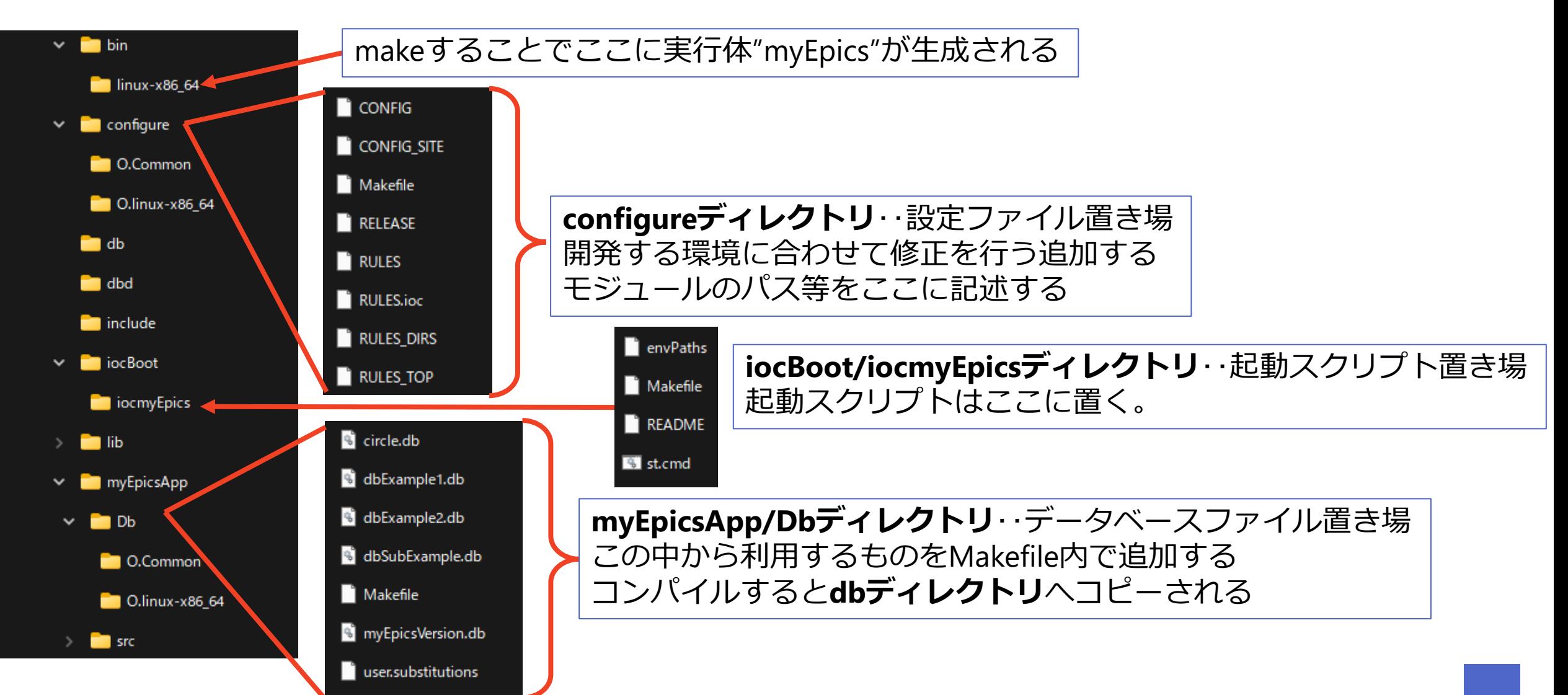

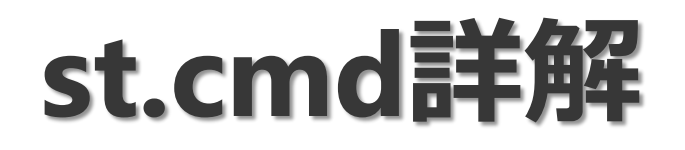

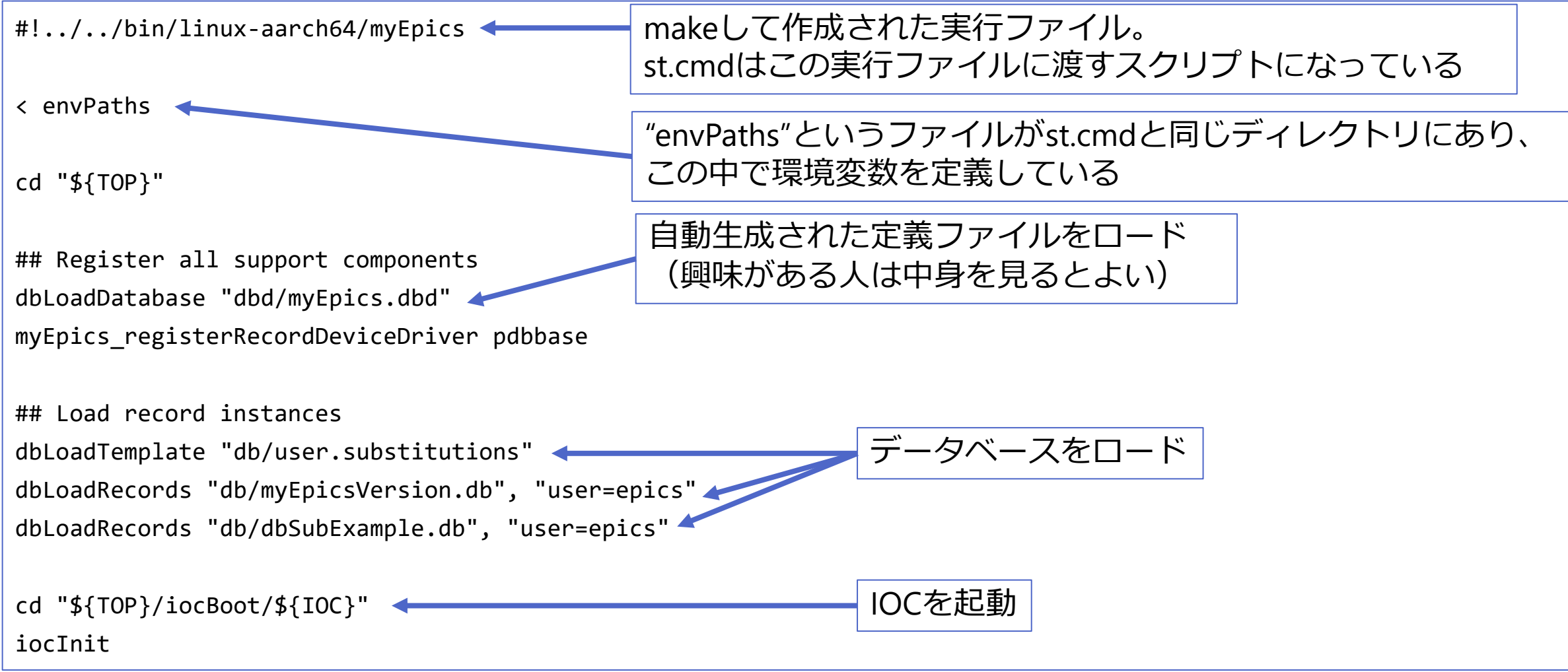

## **データベースを追加してみる**

1. 仮想電源の時に作成したデータベースをコピーする

cp ~/epics/app/pssim/powerSupply.db ~/epics/app/work\_myEpics/myEpicsApp/Db

2. myEpicsApp/Db/Makefileを編集する

*# Install databases, templates & substitutions like this*  $DB += circle$ .db DB += dbExample1.db DB += dbExample2.db DB += myEpicsVersion.db DB += dbSubExample.db DB += user.substitutions DB += powerSupply.db 3. makeする

4. st.cmdを編集する

## Load record instances dbLoadTemplate "db/user.substitutions" dbLoadRecords "db/dbSubExample.db", "user=kektaro" dbLoadRecords "db/powerSupply.db", "head=kektaro"

5. ./st.cmdでIOCを起動する→dblなどでレコードが追加されたことを確認してみよう

## ここからが実習の本題です **EPICSでラズパイのGPIOを制御して 外部LEDを光らせる**